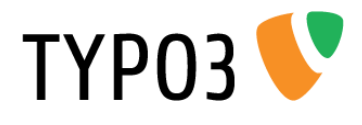

# <span id="page-0-0"></span>**TUW Informations**

Extension Key: tuw\_informations Language: en Version: 0.6.4 Keywords: TU Wien, TISS, Adressbuch, Publikationen, Projekte Copyright 2006-2013, Heinz A. Krebs, [<heinz@chemit.at>](mailto:heinz@chemit.at), Krebs Inc.

This document is published under the Open Content License available from http://www.opencontent.org/opl.shtml

The content of this document is related to TYPO3 - a GNU/GPL CMS/Framework available from www.typo3.org

# **Table of Contents**

#### **[TUW Informations.................1](#page-0-0) [Introduction........................................3](#page-2-1)**

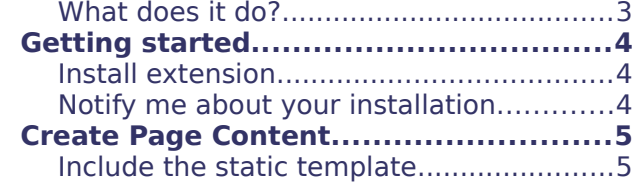

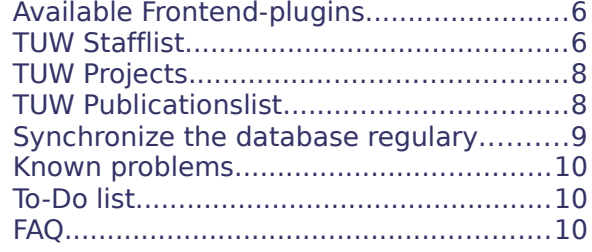

# <span id="page-2-1"></span>**Introduction**

#### <span id="page-2-0"></span>**What does it do?**

The tuw informations extension supplies 4 plugins to display information copied from the TISS (TU Wien Informations-Systeme & Services). To speed up the processing of the various lists all data is not requested directly from TISS, but copied from TISS to the local TYPO3-database either upon a call by the backend user or regulary via a cronjob/task.

Currently 4 different frontend-plugins are available:

- 1. **TUW Stafflist** displays the list of employees of an organisation unit (institute) or even only for divisions. The list can be displayed as alphabetical list, or grouped by their function (according to TISS), or grouped by their scientific status (professors, diploma students, etc).
- 2. **TUW Staffheader** displays contact information for one employee including a picture.
- 3. **TUW Projects** displays all running projects of an organisation unit.
- 4. **TUW Publications** displays all publications of an organisation unit or for a single division. The list can be restricted to show only some publication types (e.g. Just papers and lectures)

# <span id="page-3-2"></span>**Getting started**

### <span id="page-3-1"></span>**Install extension**

**TYPO3** 

First you need to install the tuw informations extension. Since this extension is not available via the TER (TYPO3 Extension Repository) you need to download the extension from the developer's website at [http://krebs.chemit.at/index.php?](http://krebs.chemit.at/index.php?id=1261) [id=1261](http://krebs.chemit.at/index.php?id=1261) . After this you can upload the extension to your TYPO3 environment using the extension manager.

To do so, go to the extension manager and click on the icon in the upper left corner ("Upload extension .t3x/.zip"). Depending on your configuration (Version 4.7 or 6.0) you will presented a dialog box to upload the extension (4.7) or you can find an input field on the upper right corner (6.0). In any case please select the.t3x-file you have downloaded before and upload it to the TYPO3-server. If you're already using the extension and you want to upload an updated version please do not forget to tick the checkbox near "Overwrite already existing extension".

After a successful upload you should find the extension in the list like below.

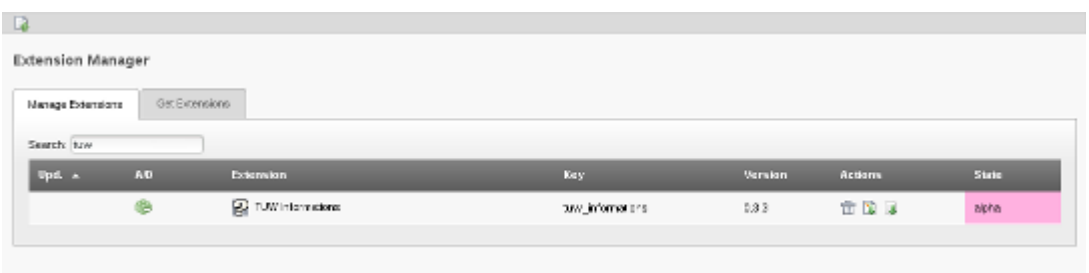

There is no need to configure the extension, you can now start using the frontendplugins.

If you want to update the database regulary you need to configure a task. See the section [Synchronize the database regulary](#page-8-0) how to setup that task.

### <span id="page-3-0"></span>**Notify me about your installation**

Since the extension is not available via the TER you are not able to automatically update it when a new version is available.

This is the reason why i would like to ask you to send me you contact email-address, so in case of a new release i can drop you a note.

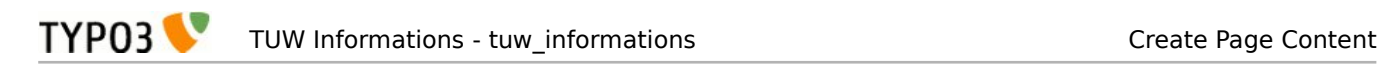

# <span id="page-4-1"></span>**Create Page Content**

### <span id="page-4-0"></span>**Include the static template**

The extension uses predefined stylesheets for the layout of the page content. To use these formatting you need to include a static template in all pages you are using the plugins. You can do this at the root of your website or create an extension template to the pages you are using the plugins.

Click on the "template" menu item in the TYPO3 navigator and select the page you want to extend. Click on "create an extension template" (if none exists):

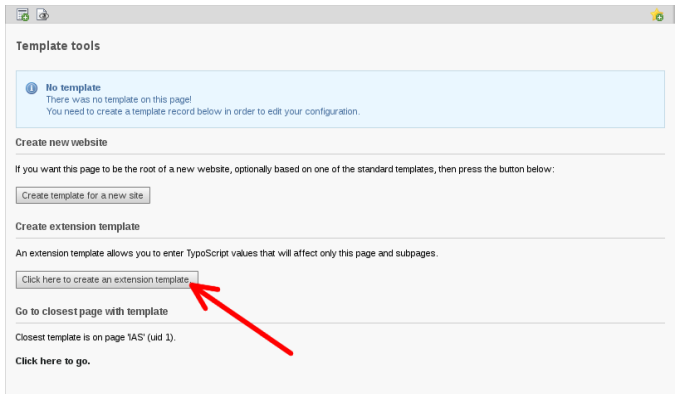

On the page "Template Tools" click on the pencil near "Edit the whole template record":

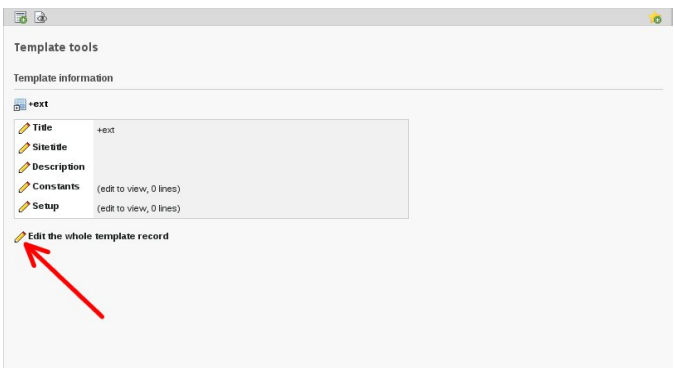

Go to the tab named "Includes". In the section "Include static (from extension)" and scroll down in the list of available items until you can find the entry "TUW Informations CSS (tuw\_informations)" and click on that item.

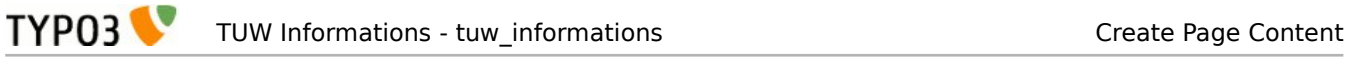

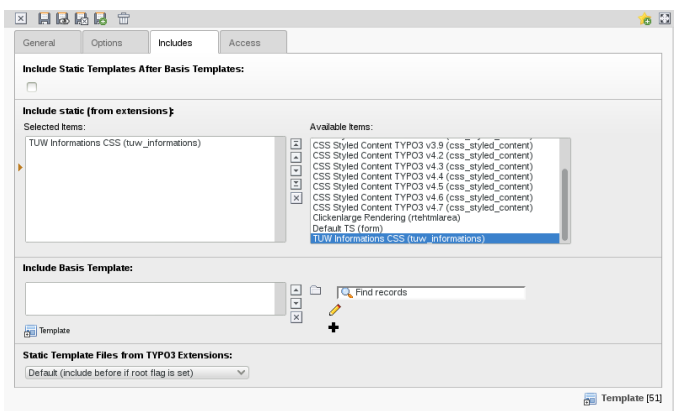

Save the document to have now all CSS-declarations included. If you want do declare your own CSS-statements for this plugin please see the appendix, which selectors the plugin uses.

### <span id="page-5-1"></span>**Available Frontend-plugins**

4 different frontend-plugins are available to display needed informations. In any case you need to create a new content element of the type "General Plugin". On the tab Plugin you then have the possibility to select the plugin you want to use.

### <span id="page-5-0"></span>**TUW Stafflist**

Select the plugin from the list of available plugins:

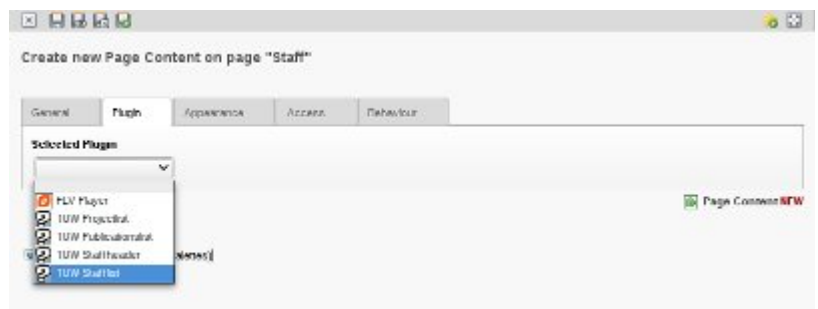

After this you will be presented the configuration options for this plugin: You have access to the following administrative settings:

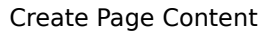

國

**TYPO3** 

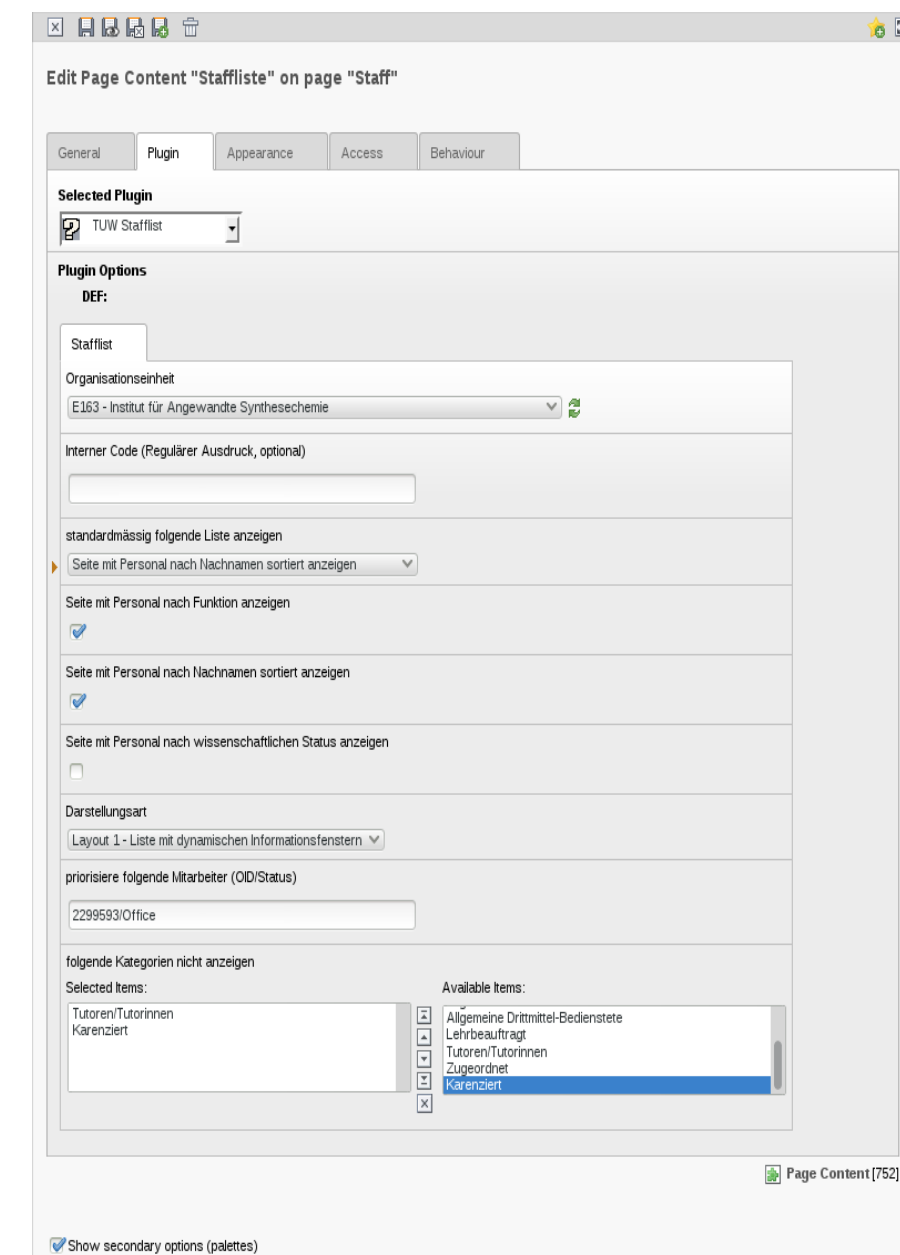

- **Organisationseinheit**: select the organisational unit for which you would like to list the employees. Right to the listbox you can see a button "Synchronize now". If you click on this button the list of employees of the selected organisational unit will be synchronized from the TISS to the local database. Please be aware that this might take some seconds, since one XML-file for earch employee must be fetched from TISS and parsed. This function should only be used once to populate the database on the first use of an organisational unit or on "emergency updates", since it's better to synchronize the database regulary by using a cronjob/task.
- **Interner Code**: optional value if you are using the "interner code"-field from TISS. (Please contact the author for details, how the institute E163 is using this option).
- **Standardmässig folgende Liste anzeigen**: select how the list of employees should be sorted by default (by family name, function or scientific status).
- **Seite mit Personal nach Funktion anzeigen**: if you would like to show a link to sort the employees by their function (according to TISS) please tick this

checkbox.

**TYPO3** 

- **Seite mit Personal nach Nachnamen sortiert anzeigen**: if you would like to show a link to sort the employees by their family name please tick this checkbox.
- **Seite mit Personal nach wissenschaftlichen Status anzeigen**: if you would like to show a link to sort the employees by their scientific status please tick this checkbox. (Please not that this is only possible, if you are using the "Internal code"-field for employees in TISS)
- **Darstellungsart**: select which layout you want to use for your list.
- **Priorisiere folgende Mitarbeiter**: if you would like to put some employees on top of the list of staff, you can enter them here with their OID and the function separated by a colon, more than one employees are separated by a blank. E.g. If you would like to list employee 933593 as head of division and 856112 as office you have to enter "933593:Head of division,856112:Secretary" - Option is buggy!
- **Folgende Kategorien nicht anzeigen**: if you would like to hide some emplyees please select here the functions groups which you would like to hide – Option is buggy

After you have fully configured the plugin please save your settings.

#### <span id="page-7-1"></span>**TUW Projects**

The following settings are available:

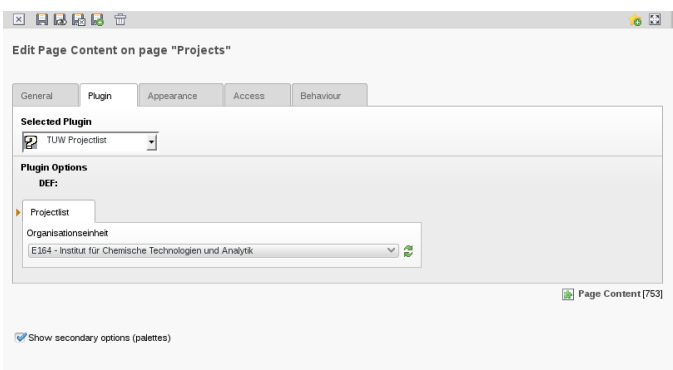

In the listbox "Organisationseinheit" you can select the organisational unit for which you would like to display the currently running projects. To update the database click on the "Synchronize now"-button on the right to the listbox.

#### <span id="page-7-0"></span>**TUW Publicationslist**

This frontend-plugin can be configured by the following parameters:

• **Organisationseinheit** – the organisational unit you would like to display publications for. Upon the first use of this plugin (for a given unit) you need to synchronize the database with the information from the publication database. To do so please click on the "Synchronize now" button on the right hand to the listbox.

This step has to be performed as well if you do not setup a regular task to synchronize the local database.

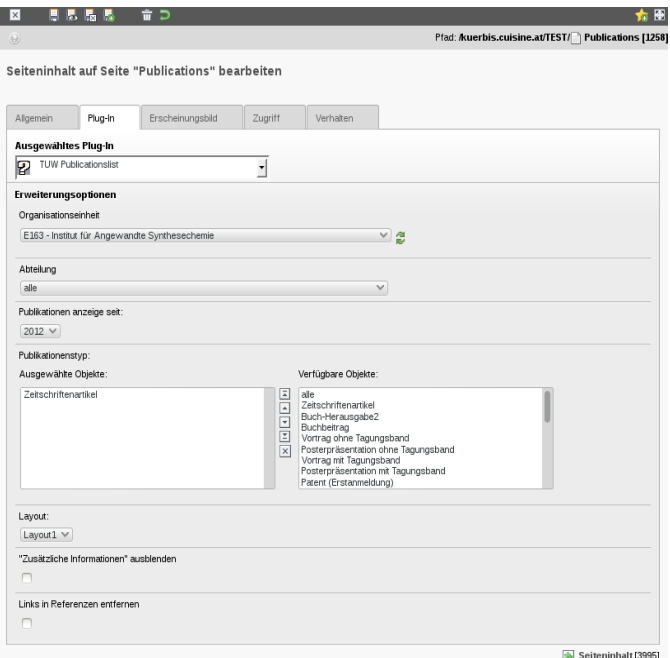

- **Abteilung** the division of the organisational unit (if available)
- **Publikationen anzeigen seit** if you want to show only the latest publications please select here the year of the oldest publication to show.
- **Publikationstyp** you need to select at least one publication type which should be shown on the webpage.
- **Layout** please select the layout of the plugin you would like to use for displaying your data
- **"Zusätzliche Informationen" ausblenden** sometimes citates have a link to the publication database with further information for this publication. If you would like to hide this link please tick this checkbox
- **Links in Referenzen entfernen** sometimes a citate includes some links to external resources (doi, ..). If you would like to hide these links please tick the checkbox.

#### <span id="page-8-0"></span>**Synchronize the database regulary**

If you want to keep the local database updated you need to run a sheduled task. TYPO3 has the possibility to run reoccuring task.

Select the Scheduler from the Admin Tools in the TYPO3-Navigation and list the scheduled tasks.

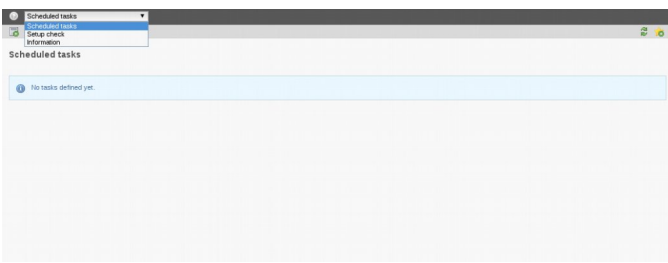

Click on the Plus-Icon in the left upper corner to add a new task.

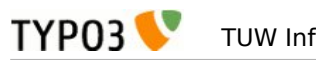

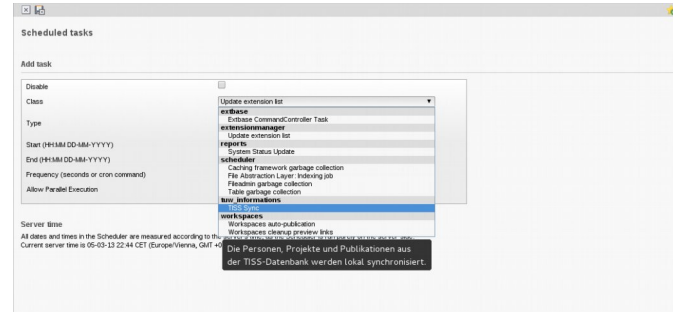

From the list of available classes select the TISS Sync-task. The type of the task should be sent to Recurring. In the frequency field you need to specify the interval in seconds how often the task should be executed. I suggest to run this task once a day (or less) so the frequency should be set to 86400. Save the task.

You will need to setup a cronjob as well. Open a console on your TYPO3-webserver as admin and add the following line to your cronjobs:

0 \* \* \* \* /path/to/your/typo3/installation/typo3/cli\_dispatch.phpsh scheduler

### <span id="page-9-2"></span>**Known problems**

Currently none reported.

#### <span id="page-9-1"></span>**To-Do list**

None

Please do not hesitate to contact me at [heinz@chemit.at](mailto:heinz@chemit.at) if you have a wishlist or usefull patches. You may also reach me by phone within the TUphone by dialing my extension 163649 (Monday-Wednesday 9am – 2pm).

### <span id="page-9-0"></span>**FAQ**

None